## МИНОБРНАУКИ РОССИИ

Федеральное государственное бюджетное образовательное учреждение

## высшего образования

# **«САРАТОВСКИЙ НАЦИОНАЛЬНЫЙ ИССЛЕДОВАТЕЛЬСКИЙ ГОСУДАРСТВЕННЫЙ УНИВЕРСИТЕТ ИМЕНИ Н. Г. ЧЕРНЫШЕВСКОГО»**

Кафедра математической кибернетики и компьютерных наук

## **РАЗРАБОТКА WEB-ПРИЛОЖЕНИЯ ДЛЯ БЕЗОПАСНОГО ХРАНЕНИЯ ПАРОЛЕЙ**

## АВТОРЕФЕРАТ БАКАЛАВРСКОЙ РАБОТЫ

Студентки 4 курса 451 группы направления 09.03.04 — Программная инженерия факультета КНиИТ Кожиной Ольги Олеговны

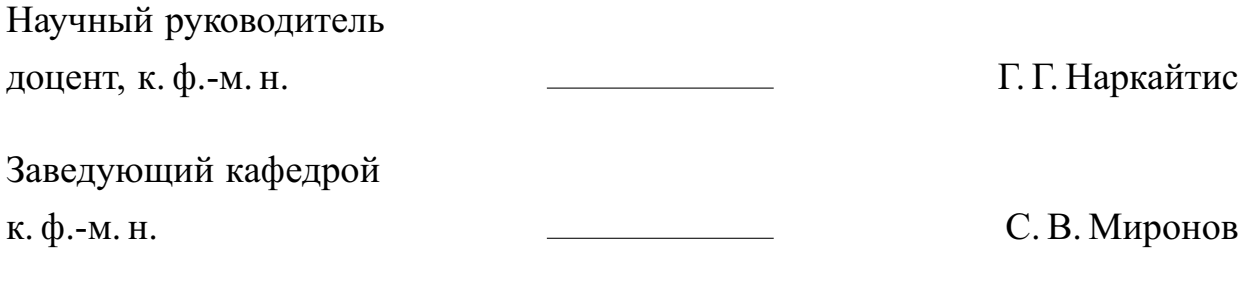

# **СОДЕРЖАНИЕ**

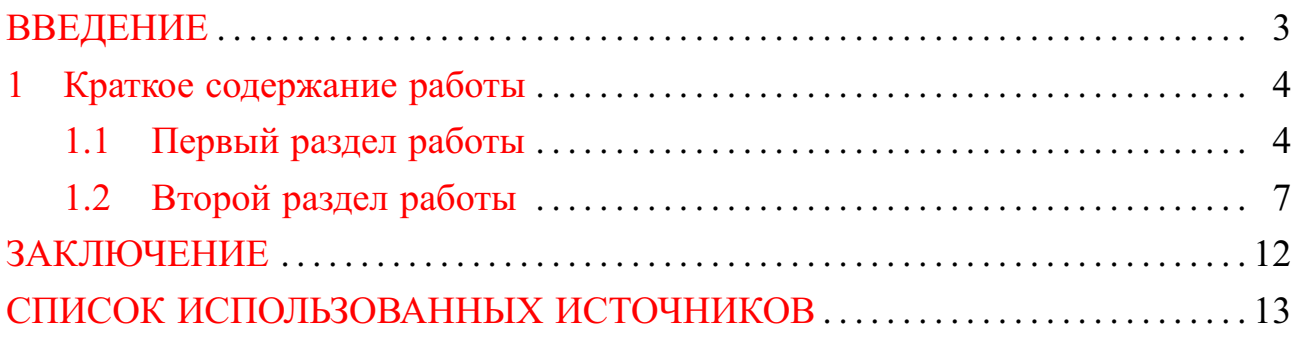

#### **ВВЕДЕНИЕ**

<span id="page-2-0"></span>Пароли являются важным элементом компьютерной безопасности, помогающим сохранить конфиденциальные данные пользователей в секрете, а также обеспечить информационную защиту серверов, устройств, баз данных, файлов и так далее.

Современные парольные политики становятся все строже: пароли должны быть уникальными для каждого сайта и для каждой учетной записи, а также состоять из цифр, букв разного регистра и специальных символов, чтобы обе-зопасить его владельца от взлома. Следуя этим правилам, пользователь накопит большой набор сложных и длинных паролей, удержать в памяти которые не представляется возможным.

Web-менеджер паролей - это способ решить проблему хранения чувствительной информации. Кроссбраузерность и кроссплатформенность делают его удобным и доступным помощником в повседневной жизни. Остается лишь запомнить один главный пароль для входа в программу, а также периодически его менять.

Целью настоящей работы является разработка web-приложения на языке Java для безопасного хранения паролей с использованием технологий Spring Framework и Hashicorp Vault, позволяющее пользователю аутентифицироваться с помощью социальной сети Facebook и сервиса для разработки IT-проектов Github. Для достижения поставленной цели необходимо решить следующие задачи:

- 1. исследовать технологии, необходимые для разработки web-приложения;
- 2. рассмотреть механизмы, обеспечивающие безопасность Vault Hashicorp, а также настроить этот инструмент;
- 3. проанализировать взаимодействие с использованием протокола авторизации OAuth 2.0;
- 4. спроектировать и создать приложение.

Структура и объем работы. Бакалаврская работа состоит из раздела «Определения, обозначения и сокращения», введения, двух разделов основной части, заключения, списка использованных источников и трех приложений. Общий объем работы - 53 страницы, из них 43 страницы - основное содержание, включая 18 рисунков, цифровой носитель в качестве приложения, в списке использованных источников содержится 21 наименование.

### <span id="page-3-0"></span>1 Краткое содержание работы

## 1.1 Первый раздел работы

<span id="page-3-1"></span>Раздел посвящен рассмотрению теоретических основ использованных в работе технологий: дан обзор клиент-серверной архитектуры, рассмотрен протокол авторизации OAuth 2.0, описаны механизмы безопасности Vault Hashicorp, а также проанализировано использование фреймворка Spring.

Клиент-серверная архитектура. В этом подразделе описано взаимодействие в сети Интернет, для которого используется клиент-серверная архитектура — тип сетевой архитектуры, в рамках которой вычислительные мощности и сетевая нагрузка распределены между серверами - некими программными компонентами, выполняющими сервисные функции - и клиентами, запрашивающими «услуги» сервера. И клиент, и сервер являются программным обеспечением, причем чаще всего они находятся на различных рабочих станциях и взаимодействуют друг с другом удаленно посредством сетевых протоколов. Так как к серверу, как правило, обращается множество клиентов, он размещается на отдельной особым образом настроенной станции с высоким уровнем производительности.

Приложение, реализующее описанную выше клиент-серверную архитектуру называют веб-приложением [1].

**Obsop OAuth 2.0.** В этом подразделе описан открытый стандарт авторизации OAuth, позволяющий клиентам получать доступ к защищенным ресурсам сервера от имени владельца ресурса. Владельцем ресурса может быть другой клиент или конечный пользователь. OAuth также помогает конечным пользователям разрешать третьим лицам доступ к своим ресурсам на сервере без необходимости передавать собственные регистрационные данные, такие как имя пользователя и пароль. Полная система авторизации OAuth 2.0 описана в RFC 6749 [2].

OAuth определяет четыре роли:

- Владелец ресурса пользователь, который авторизует приложение для доступа к своему аккаунту. Доступ приложения к пользовательскому аккаунту ограничен «областью видимости» (scope) предоставленных прав авторизации (например, доступ на чтение или запись);
- Клиент приложение, которое хочет осуществить доступ к аккаунту пользователя. Перед осуществлением доступа приложение должно быть

авторизовано пользователем, а авторизация должна быть одобрена со стороны АРІ;

- Сервер ресурсов непосредственно хранит защищённые данные аккаунтов пользователей.
- Авторизационный сервер проверяет подлинность информации, предоставленной пользователем, а также создаёт авторизационные токены для приложения, с помощью которых приложение будет осуществлять доступ к пользовательским данным.

Теперь, имея представление о ролях, используемых в OAuth, рассмотрим абстрактное описание протокола.

- 1. Приложение запрашивает у пользователя авторизацию на доступ к серверу ресурсов.
- 2. Если пользователь авторизует запрос, приложение получает разрешение на авторизацию (authorization grant).
- 3. Приложение запрашивает авторизационный токен у сервера авторизации путём предоставления информации о самом себе и разрешении на авторизацию от пользователя.
- 4. Если подлинность приложения подтверждена и разрешение на авторизацию действительно, сервер авторизации создаёт токен доступа для приложения. Процесс авторизации завершён.
- 5. Приложение запрашивает ресурс у сервера ресурсов, предоставляя при этом токен доступа для аутентификации.
- 6. Если токен действителен, сервер ресурсов предоставляет запрашиваемый ресурс приложению.

Фактический порядок шагов описанного процесса может отличаться в зависимости от используемого типа разрешения на авторизацию, но в целом процесс будет выглядеть описанным образом [3].

**Обзор Vault Hashicorp.** В этом подразделе описан Vault Hashicorp  $-$  это инструмент для безопасного доступа к секретам, где секреты - это все, к чему необходимо жестко контролировать доступ, например, ключи API, пароли или сертификаты. Vault предоставляет унифицированный интерфейс доступа к любому секрета, обеспечивая строгий контроль над ним и ведение подробного журнала событий. Vault также реализует шифрование как сервис с централизованным управлением ключами, чтобы упростить шифрование данных для передачи и хранения в облачных хранилищах и центрах обработки данных.

Анализ внешних угроз. В архитектуре Vault существует три системы: клиент, который общается с Vault посредством API, Vault или более точно сервер, который предоставляет API и отвечает на запрос, а также хранилище, которое сервер использует для чтения и записи данных.

Между клиентом и сервером Vault нет взаимного доверия. Клиенты используют TLS для установления безопасного канала связи. Хранилище данных также не является доверенным, поэтому Vault использует барьер безопасности для всех запросов к хранилищу. Защитный барьер автоматически шифрует все данные, покидающие Vault, с использованием 256-битного шифра Advanced Encryption Standard (AES).

Анализ внутренних угроз. В системе Vault критической проблемой безопасности является злоумышленник, пытающийся получить доступ к секретным материалам, к которым у них нет прав доступа. Это становится внутренней угрозой, если у злоумышленника есть некоторый уровень доступа к Vault и он может пройти проверку подлинности.

Vault поддерживает использование «принципа четырёх глаз» (правило, согласно которому для принятия решения требуется одобрение не одного человека, а нескольких людей, которые входят в руководство) для распечатывания хранилища с использованием схемы разделения секрета Шамира. Vault запускается в запечатанном состоянии. Это означает, что ключ шифрования, необходимый для чтения и записи из хранилища, еще не известен. Процесс распечатывания требует предоставления главного ключа, из которого было получить ключ шифрования. Риск распространения главного ключа заключается в том, что один злоумышленник, имеющий доступ к нему, может расшифровать все хранилище. Вместо этого схема Шамира позволяет разделить главный ключ на несколько долей или частей. Количество общих частей и необходимый порог настраиваются, но по умолчанию Vault генерирует 5 частей, любые 3 из которых должны быть предоставлены для восстановления главного ключа [\[4\]](#page-12-4).

**Обзор Spring.** В данном подразделе дано описание фреймворку Spring как облегченной платформы для построения Java-приложений. Ядро Spring Framework основано на принципе внедрения зависимостей (Dependency lnjection — DI), когда создание и управление зависимостями между компонентами становятся внешними задачами [\[5\]](#page-12-5). Паттерн внедрения зависимостей также отображен в этой работе. Для того, чтобы заменить одну реализацию работы c vault-сервером на другую, достаточно реализовать интерфейсы из модуля SecretService. Таким образом, DI позволяет писать слабосвязный код.

В этой работе используется несколько модулей технологии Spring Framework, а именно:

- Spring Boot-позволяет создавать полноценные приложения производственного класса с минимумом усилий;
- Spring MVC главной целью MVC является разделение объектов, бизнеслогики и внешнего вида приложения. Все эти компоненты слабо связаны между собой и при желании можно изменить, например, внешний вид приложения, не внося существенные изменения в остальные два компонента:
- Spring Data миссией Spring Data является предоставление единой модели программирования с использованием Spring для доступа к данным, сохраняя при этом специальные черты базового хранилища;
- Spring Security это JEE фреймворк, предоставляющий механизмы построения систем аутентификации и авторизации, а также другие возможности обеспечения безопасности для корпоративных приложений, созданных с помощью Spring Framework [6]. Для взаимодействия по OAuth в работе используется Spring Security OAuth.

Также стоит отметить библиотеки spring-vault-core и spring-mustache, которые являются обертками и необходимы для минимизации количества кода и большего удобства для работы с Vault или Mustache.

## 1.2 Второй раздел работы

<span id="page-6-0"></span>Раздел посвящен разработке собственного web-приложения на практике. Описываемое приложение представляет собой web-менеджер с несколькими видами аутентификации и страницей управления секретами. Стоит отметить, что web-приложение, в отличие от десктопных и мобильных аналогов, не имеет жесткой привязки к устройству, поэтому его можно открывать на различных устройствах, что обеспечивает кроссбраузерность и кроссплатформенность.

На рисунке 1 представлены модули приложения, которые далее будут подробно описаны.

Настройка Vault. В данном подразделе описывается настройка инструмента Vault. Установить Vault довольно просто: необходимо скачать предва-

<span id="page-7-0"></span>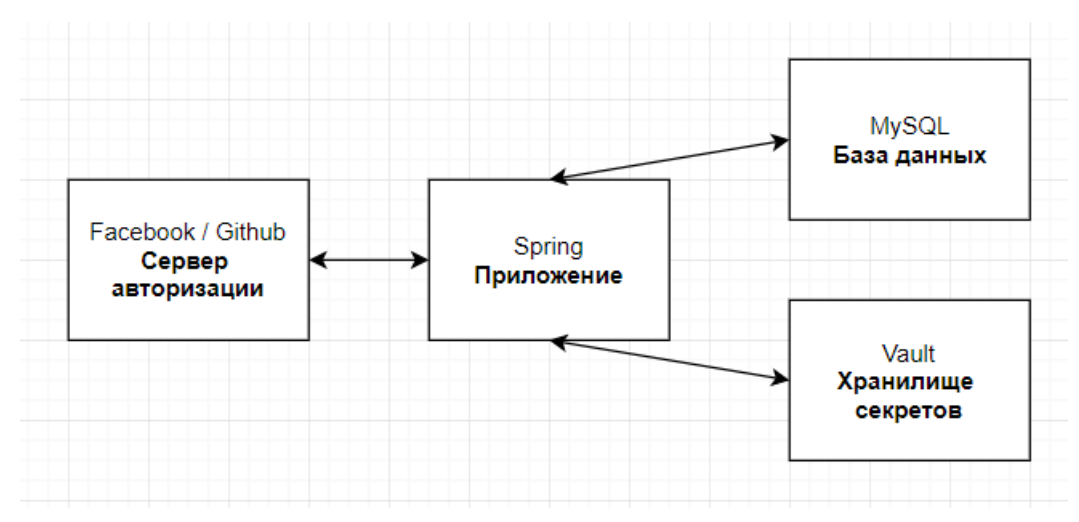

Рисунок 1 – Структура модулей в приложении

рительно скомпилированный бинарный файл, подходящий вашей системе, разархивировать и прописать путь к файлу в переменной РАТН.

Чтобы проверить, что Vault был правильно установлен, необходимо запустить команду vault -h. Если на экране появится интерфейс команды помощи, то Vault был установлен успешно.

Для того, чтобы запустить Vault сервер на локальной машине, необходимо выполнить следующие шаги:

- 1. Необходимо настроить защищенное соединение между приложением и Vault, то есть передавать данные по протоколу HTTP с настроенным TLS для того, чтобы информация, которой обмениваются клиент и сервер, была доступна только этому клиенту и этому серверу, а не третьим лицам (например, провайдеру или администратору Wi-Fi-сети). Для этого нужно сгенерировать самоподписанный сертификат с использованием расширения SAN и добавить сертификат в JVM keystore [7];
- 2. Запустить Vault сервер с параметрами, среди которых будет присутствовать сгенерированный сертификат и публичных ключ;
- 3. Запустить команды: для инициализации Vault-сервера, для распечатывания Vault-сервера, для включения механизма секретов kv для хранения произвольных секретов по заданному пути.

Настройка базы данных и работа с ней. В данном подразделе описывается работа с базой данных. В качестве базы данных применялась реляционная база данных MySQL, а как средство по работе с ней — фреймворк Hibernate. Разработанная структура базы данных минималистична и содержит только ту <span id="page-8-0"></span>информацию, которая не является чувствительной, то есть, раскрытие, модификация или сокрытие которой не может привести к ощутимому убытку или (денежному) ущербу [8], поэтому пароль к учетной записи и другие секреты пользователя хранятся в Vault (рис. 2).

| <b>User</b> | id        |         |  |
|-------------|-----------|---------|--|
|             |           | integer |  |
|             | name      | string  |  |
|             | login     | string  |  |
|             | email     | string  |  |
|             | role      | string  |  |
|             | Add field |         |  |

Рисунок 2 - Таблица «Пользователи»

Средства Spring Data и Hibernate позволяют работать с записями в таблице как с обычными Java-объектами: для этого классы-сушности помечаются специальными аннотациями. Так, например, в работе используется аннотация  $@G$ eneratedValue, которая идет в паре с аннотацией  $@Id$  и указывает на то, что при создании нового объекта первичный ключ будет автоматически сгенерирован. Стандартные функции работы с данными CRUD выполнены согласно описанию в теоретической части дипломной работы.

Разработка механизма аутентификации. В данном подразделе описывается несколько способов аутентификации, предложенных в работе: аутентификация с регистрацией в самом приложении, а также аутентификация по OAuth 2.0 с помощью Facebook и Github.

Чтобы пользоваться аутентификацией через приложение, необходимо зарегистрироваться. Зарегистрировавшись с помощью формы регистрации, пользователь может войти в приложение, указав логин и пароль. Пользователь также может войти в приложение, нажав на иконки социальных сетей в нижней части формы. В этом случае пользователь будет отправлен на страницу социальной сети, где ему необходимо будет ввести свой логин и пароль для входа в социальную сеть, а также подтвердить разрешение на взаимодействие с приложением.

Реализация взаимодействия с использованием OAuth 2.0. Приложение использует Client Credentials Grant для взаимодействия по OAuth2. Для этого приложение нужно зарегистрировать в необходимых сервисах. Клиентский механизм OAuth 2.0 отвечает за доступ к защищенным OAuth 2.0 ресурсам других серверов. Конфигурация включает в себя описание соответствующих защищенных ресурсов, к которым пользователи могут иметь доступ, поэтому в файле application.yml необходимо прописать clientId и clientSecret, а также некоторые другие параметры, полученные на шаге регистрации сервиса. Кроме того, следует добавить собственный фильтр в цепочку фильтров сервлетов Spring Security.

Разработка клиентской части приложения. В данном подразделе описан интерфейс главной страницы разработанного приложения, а также механизм защиты клиентской части.

Рассмотрим функционал главной страницы приложения (рис. 3), который является формой управления секретами пользователя. Здесь можно добавить секрет, вписав название и значение секрета в соответствующие поля и нажав на кнопку в виде плюса, увидеть список секретов. Просмотреть секрет можно, нажав на кнопку в виде глаза на строке с секретом; удалить секрет можно, нажав на кнопку в виде корзины на строке с секретом. В верхнем правом углу располагается кнопка выхода из системы.

Для наполнения главной страницы использовались CSS-стили, которые расширяют возможности HTML-верстки посредством управления местоположением элементов на странице, описания их цвета, размера и свойств [9]. Помимо собственных стилевых файлов также широко применялся Bootstrap свободный набор инструментов для создания сайтов и веб-приложений. Включает в себя HTML- и CSS-шаблоны оформления для типографики, веб-форм, кнопок, меток, блоков навигации и прочих компонентов веб-интерфейса, включая JavaScript-расширения.

Обеспечение безопасности клиентской части. Подделка межсайтовых запросов (CSRF) - это атака, которая вынуждает конечного пользователя выполнять нежелательные действия в веб-приложении, в котором они в настоящий момент проходят проверку подлинности. CSRF-атаки специально направлены на запросы об изменении состояния, а не на кражу данных [10]. Для защиты от CSRF-атак нам необходимо убедиться, что в запросе есть что-то, что вредоносный сайт не может предоставить, например, случайно сгенерированный токен в качестве параметра.

<span id="page-10-0"></span>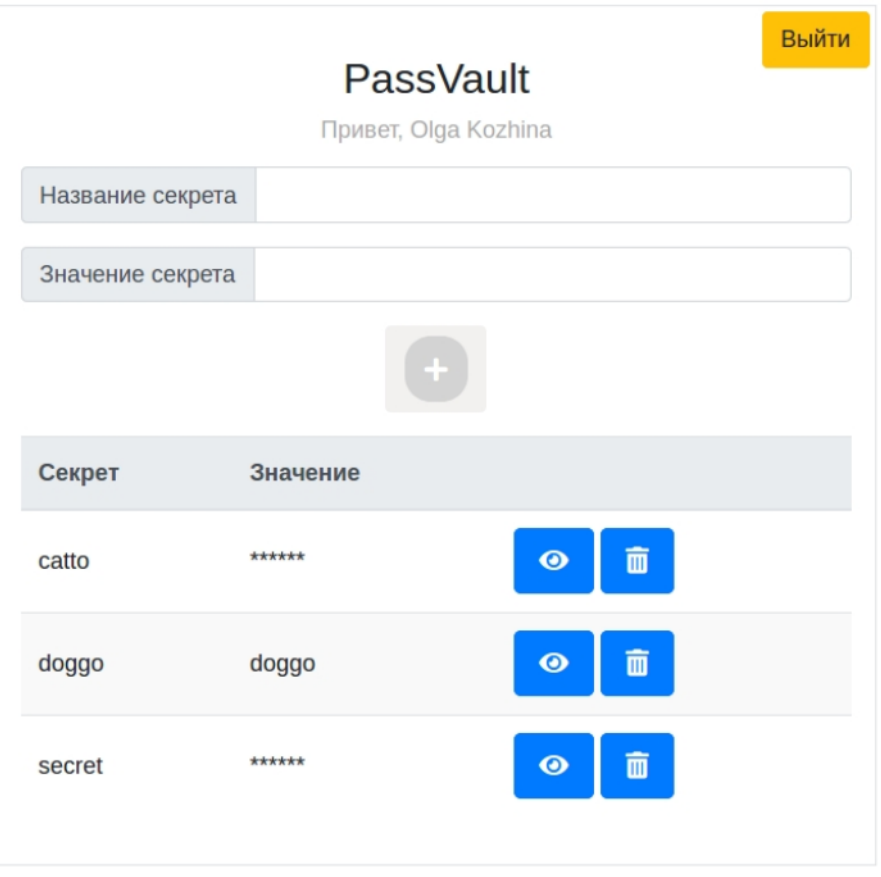

Рисунок 3 - Главная страница приложения

По умолчанию в Spring Security включена защита от CSRF, поэтому необходимы только изменения в клиентской части. На каждой странице, на которой происходит вызов POST-методов, присутствует строка:

 $\le$ input type="hidden" name="\_csrf" value="{{\_csrf.token}}"/>

Развертывание приложения в контейнере сервлетов. В данном подразделе описаны технологии, при помощи которых происходит развертываниеи приложения в контейнере. Для этого использовался Maven - инструмент для автоматической сборки проект, который создает конечный файл проекта на основе его спецификации в конфигурационном файле, самостоятельно скачивая необходимые библиотеки и подключая их к проекту. Полученный файл впоследствии развертывается на встроенном в Spring Boot контейнере сервлетов Tomcat. Таким образом, в клиент-серверной модели в роли клиента выступает браузер, а сервер заменяет программное обеспечение на той же машине - Apache Tomcat. В связке с Maven он позволяет быстро увидеть результаты работы в действии — прямо в окне браузера.

## **ЗАКЛЮЧЕНИЕ**

<span id="page-11-0"></span>В ходе работы были выполнены поставленные цели: подробно рассмотрена архитектура типичного веб-приложения, сделан обзор используемых технологий, фреймворков и библиотек, произведен их анализ. Реализовано приложение с использованием вышеупомянутых технологий, организована работа с базой данных и хранилищем секретов, спроектированы и разработаны классы на сервере и на клиенте, а также организовано взаимодействие с использованием протокола OAuth 2.0.

## **СПИСОК ИСПОЛЬЗОВАННЫХ ИСТОЧНИКОВ**

- <span id="page-12-1"></span><span id="page-12-0"></span>1 Структура веб-приложений [Электронный ресурс]. — URL: [https://www.](https://www.intuit.ru/studies/courses/1139/250/lecture/6422) [intuit.ru/studies/courses/1139/250/lecture/6422](https://www.intuit.ru/studies/courses/1139/250/lecture/6422) (Дата обращения 10.05.2019). Загл. с экр. Яз. рус.
- <span id="page-12-2"></span>2 Спецификация протокола OAuth 2.0 [Электронный ресурс]. — URL: <https://tools.ietf.org/html/rfc6749> (Дата обращения 20.05.2019). Загл. с экр. Яз. англ.
- <span id="page-12-3"></span>3 Блог IT-компании DigitalOcean [Электронный ресурс]. — URL: [https:](https://www.digitalocean.com/community/tutorials/oauth-2-ru) [//www.digitalocean.com/community/tutorials/oauth-2-ru](https://www.digitalocean.com/community/tutorials/oauth-2-ru) (Дата обращения 20.05.2019). Загл. с экр. Яз. рус.
- <span id="page-12-4"></span>4 Vault Documentation [Электронный ресурс]. — URL: [https://www.](https://www.vaultproject.io/docs/what-is-vault/index.html) [vaultproject.io/docs/what-is-vault/index.html](https://www.vaultproject.io/docs/what-is-vault/index.html) (Дата обращения 22.05.2019). Загл. с экр. Яз. англ.
- <span id="page-12-5"></span>5 *Шеффер, К.* Spring 4 для профессионалов / К. Шеффер, К. Хо, Р. Харроп. — Киев: Вильямс, 2015.
- <span id="page-12-6"></span>6 Spring Documentation [Электронный ресурс]. — URL: [https://docs.](https://docs.spring.io/) [spring.io/](https://docs.spring.io/) (Дата обращения 15.05.2019). Загл. с экр. Яз. англ.
- <span id="page-12-7"></span>7 Хранилище ключей и сертификатов [Электронный ресурс]. — URL: <http://java-online.ru/keystore-keytool.xhtml> (Дата обращения 18.05.2019). Загл. с экр. Яз. рус.
- <span id="page-12-8"></span>8 Чувствительная информация [Электронный ресурс]. — URL: [https://](https://www.finam.ru/dictionary/wordf03208/) [www.finam.ru/dictionary/wordf03208/](https://www.finam.ru/dictionary/wordf03208/) (Дата обращения 21.05.2019). Загл. с экр. Яз. рус.
- <span id="page-12-9"></span>9 *Хеник, Б.* HTML и CSS. Путь к совершенству / Б. Хеник. — Санкт-Петербург: Питер, 2011.
- <span id="page-12-10"></span>10 OWASP Foundation [Электронный ресурс]. — URL: [https://www.owasp.](https://www.owasp.org/index.php/Cross-Site_Request_Forgery_(CSRF)) [org/index.php/Cross-Site\\_Request\\_Forgery\\_\(CSRF\)](https://www.owasp.org/index.php/Cross-Site_Request_Forgery_(CSRF)) (Дата обращения 23.05.2019). Загл. с экр. Яз. англ.